## Create Single Line Text

2455 GstarCAD MY /KW August 26, 2021 **[Annotation](https://kb.gstarcad.com.my/category/annotation/120/)** 0 742

Using **single-line text** [\(TEXT Command\)](https://kb.gstarcad.com.my/article/text-command-2385.html) you can create one or more lines of text, where each line is an independent object. When you create single-line text, you can start a new line by press ENTER or click in the drawing.

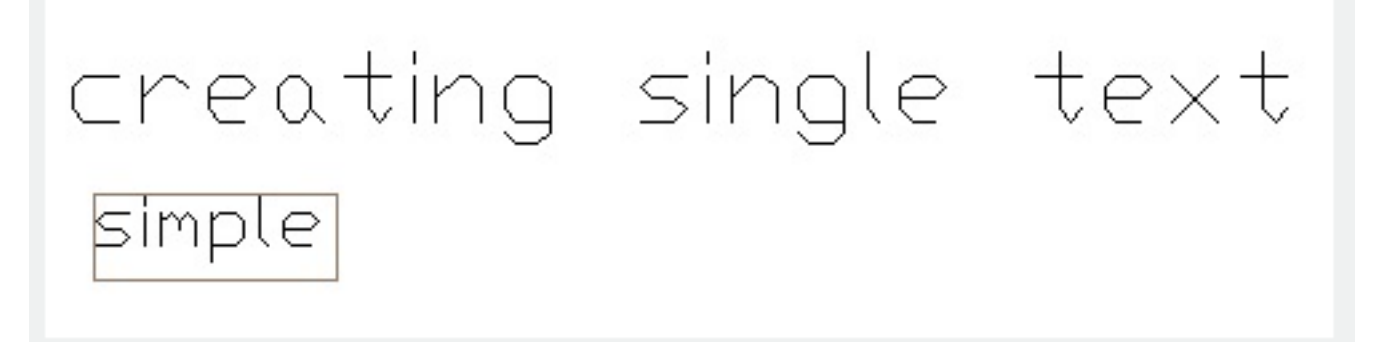

When you create single-line text, you can use current text style or specify another text style, you can specify the start point, height, rotation angle and justify of text.

You can create a leader with the **LEADER Command** or **QLEADER command** in any place of the drawing and you can set the format and control the appearance at the same time.

Online URL: <https://kb.gstarcad.com.my/article/create-single-line-text-2455.html>